## ISTRUZIONI GENERAZIONE MODELLO AGENTI E RAPPRESENTANTI DI COMMERCIO CON SOFTWARE DIRE

1) Per compilare il *Modello Agenti e rappresentanti di commercio*, alla voce "Mediatori, agenti, spedizionieri e mediatori marittimi" presente nella sezione "Scegli Tipo Pratica", bisogna spuntare DIRETTIVA SERVIZI.

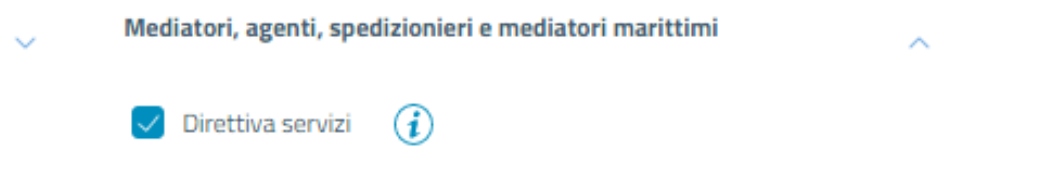

- 2) Alla pagina successiva, cliccare su "Salva e prosegui".
- 3) Una volta inseriti i dati del dichiarante, scorrere la pagina fino alla sezione "Modelli Direttiva Servizi" e cliccare su "Definisci modello".

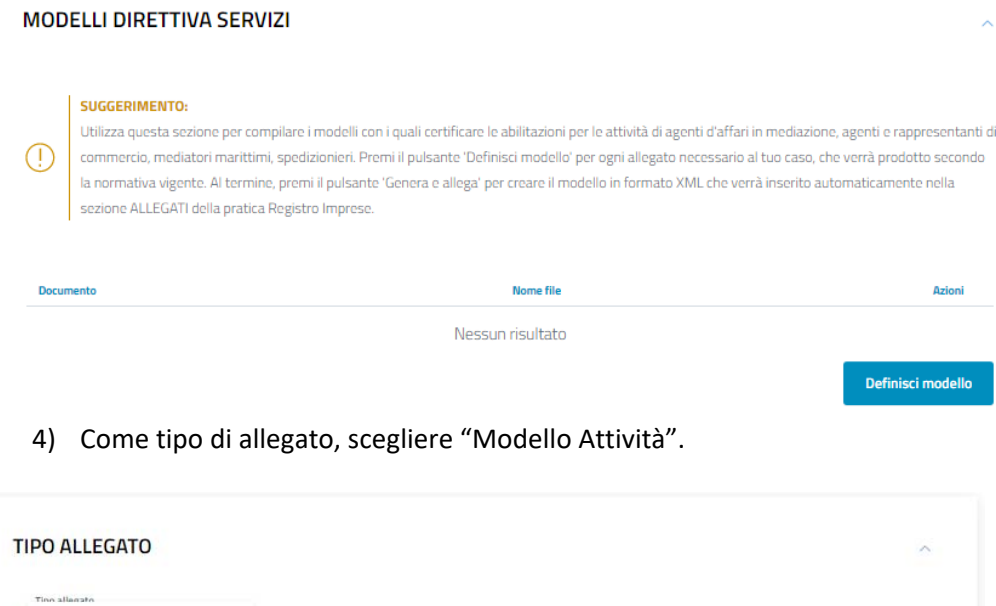

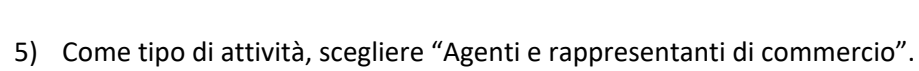

Conferma e torna indietro

 $\odot$ 

Nessuna selezione MODELLO ATTIVITA'

ALLEGATO PDF/A

MODELLO INTERCALARE REQUISITI

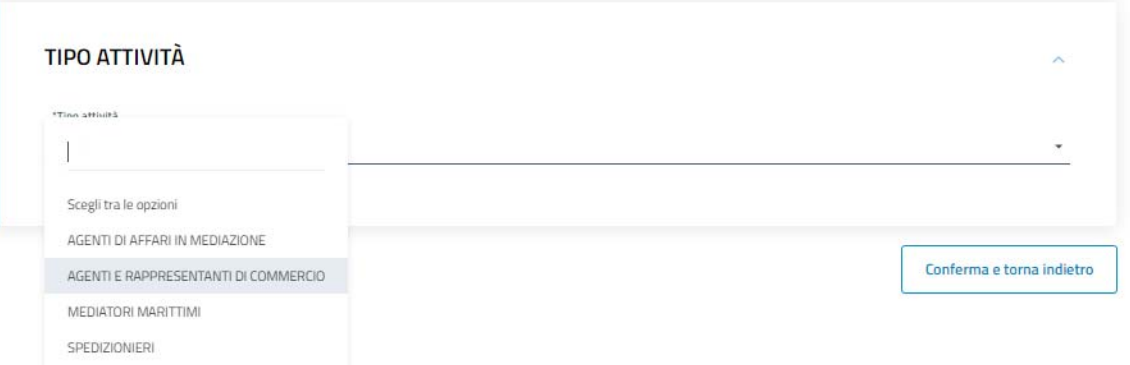

- 6) Compilare il modello, nelle sezioni pertinenti, inserendo i dati richiesti.
- 7) Successivamente, alla voce "Azioni", cliccare su "Scarica" per scaricare il modello appena compilato e firmarlo digitalmente. П

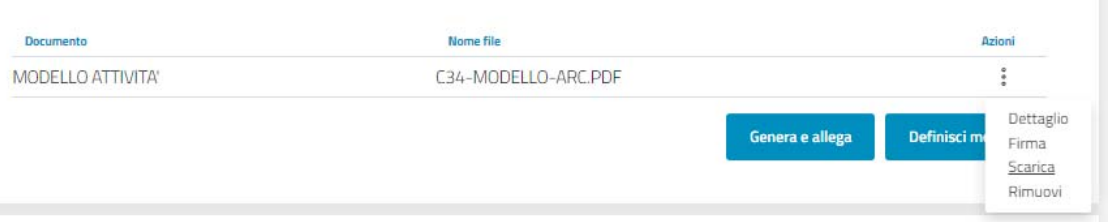

8) Una volta firmato, cliccare su "Firma" presente alla voce "Azioni". In questo modo si potrà allegare il modello Agenti e rappresentanti di commercio in formato pdf.

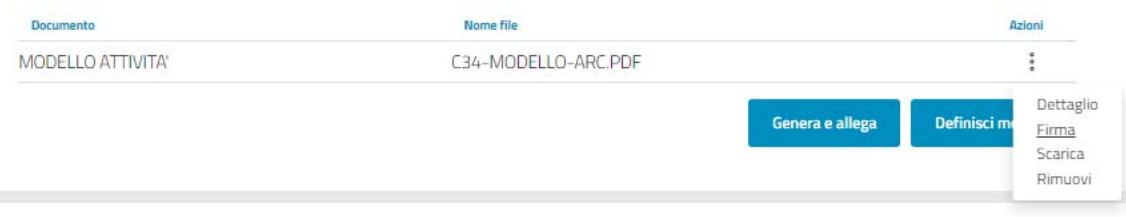

9) Dopodiché, per generare il modello in formato xml, cliccare su "Genera e allega".

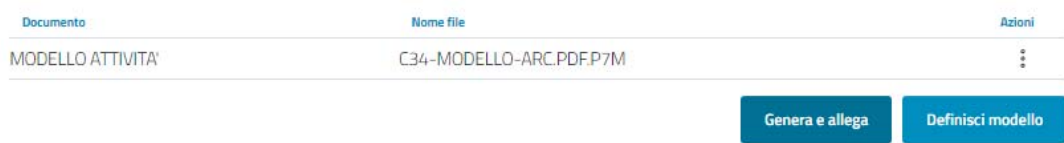

10) Ripetere le operazioni di cui ai punti 7) e 8) per scaricare e allegare, dopo averlo firmato digitalmente, il file in formato xml.